#### **Call Transfer**

There are two ways to transfer a call: Blind Transfer and Attended Transfer.

#### Blind Transfer:

- Press Tran Button or Transfer softkey during the active conversation, the call will be on hold, there will be a dial tone. Dial the second telephone number
- Hang up to complete the transfer
- You will be disconnected from the call

#### Attended Transfer:

- Press Tran button or Transfer softkey during the active conversation, the call will be on hold, there will be a dial tone. Dial the second telephone number
- When the phone is answered, you can have a private conversation without the first person hearing it, then hang up to complete the transfer
- You will be disconnected from the call

#### **Call Forward**

- Press the following softkeys: Menu->Features->Enter->Forward->Enter
- There are 5 options: Always Forward, Busy Forward, No Answer Forward, Busy/No Answer Forward, Cancel Forward
- If you choose one of them(except Cancel Forward), you need to enter the number you want to forward your calls to. Press Save to save the changes

### **Conference Call**

- Press the Conf softkey during an active call
- The first call is placed on hold. You will hear a dial tone. Dial the number to conference in, then press the Send softkey
- When the call is answered, the conference call will now include you and the other two parties
- Hang up to disconnect all parties

#### You can use the Menu on the phone to adjust and customize the phone settings.

| Sub-Menu  | Description                                                                                                    |
|-----------|----------------------------------------------------------------------------------------------------|
| Status    | You can check the status of your IP phone: IP address, MAC address, Firmware version, Account information, etc.        |
| Accounts  | You can check and configure the accounts information including the name, password, SIP Proxy, STUN Status, etc.        |
| Network   | It shows a summary of network-related parameters for your phone, such as WAN/LAN port option, VLAN option.             |
| Features  | Some advanced phone configuration can be customized in this sub-menu:<br>Forward, Call Waiting, Auto Answer, DSS Keys. |
| Settings  | Some Basic settings can be customized in this sub-menu: Language,<br>Time, Ring Tone, Phone Volume, Reset to Factory.  |
| Message   | It allows the users to check and edit the voice mail and SMS.                                                          |
| History   | You can check the call history here: All calls, Dial Calls, Received Calls, Missed Calls, Forwarded Calls.             |
| Directory | It shows the contact list of the phone.                                                                                |

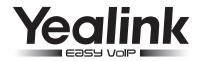

# Enterprise IP Phone SIP-T26P

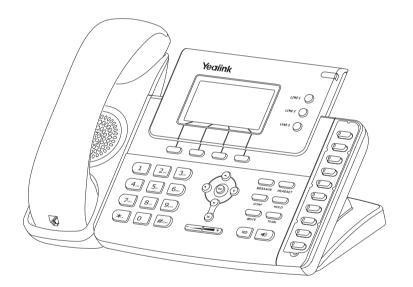

# **Quick Reference**

# www.yealink.com

### VolPon www.voipon.co.uk sales@voipon.co.uk Tel: +44 (0)1245 808195 Fax: +44 (0)1245 808299

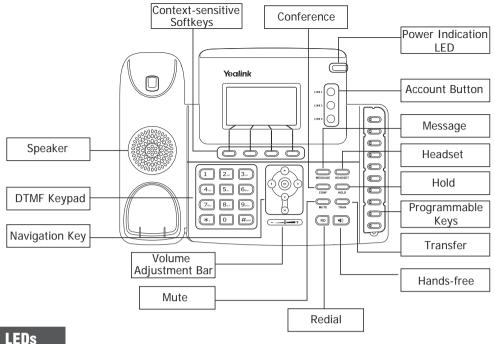

#### Table 1 Programmable Keys as Call /Line Appearance Buttons

| LED Status        | Description                                     |
|-------------------|-------------------------------------------------|
| Steady green      | Call/line appearance is in idle status          |
| Slow blinking red | Call/line appearance is ringing                 |
| Steady red        | Call/line appearance is active                  |
| Fast blinking red | Call/line appearance is not available           |
| Off               | It is not active as Call/Line apperance buttons |

#### **Table 2 Account Button LEDs**

| LED Status     | Description                                                 |
|----------------|-------------------------------------------------------------|
| Steady green   | The account is active                                       |
| Blinking green | There is an incoming call to the account                    |
| Off            | The phone is in idle status whether registered/unregistered |

#### **Table 3 Power Indication LED**

| LED Status   | Description |
|--------------|-------------|
| Steady green | Power on    |
| Off          | Power off   |

#### Making a call

Step 1: Choose one of the following devices:

- Lift the handset
- Press the Speaker button
- Press the Headset button if the headset is connected to the Headset Port in advance
- Dial the number directly, in this case the conversation will be in Speaker Mode

Step 2: Press an available line button if there is more than one account, then

- Dial the number you want to call, or
- Press the Directory softkey, use the navigation button to highlight your choice, or
- Press History softkey, use the navigation button to highlight your choice (press Left/ Right button to chose All Calls, Missed Calls, Dialed Calls, Received Calls and Forwarded Calls) or
- Press the RD button to call the last number called

Step 3: press the Send button or Send softkey to make the call out

Note: If you dial the number directly in Step 1, you can ignore Step 2 and go straightly to Step 3. During the conversation, you can swift between Headset, Handset and Speakerphone by pressing the corresponding button or lifting the handset

# Answering a call

#### Answering an incoming call in the following ways:

- If you are not on another phone, lift the handset or press the Speaker button/ Answer softkey to answer using the speakerphone, or press the Headset button to answer using the headset
- If you are on another call, press the answer softkey

# **Muting a Call**

Press the Mute button to mute the call, press the button again to cancel

## **Volume Adjustment**

During the call, you can press the volume adjustment bars to adjust the volume

# Putting a Call on Hold

- Press the Hold button or Hold softkey to put your active call on hold
- If there is only one call on hold, press the Resume softkey or Hold button to retrieve the call
- If there are more than one call on hold, press the line button, press the Up/Down button to highlight the call, press the Resume softkey or Hold button to retrieve the call

# **Speed Dial**

- Speed dial numbers must already be set into the phone, please check the relating content in the user manual for more details
- Press the DSS Keys which has been set as Speed Dial button, the entry in the speed dial list assigned in advance will be dialed automatically

VolPon www.voipon.co.uk sales@voipon.co.uk Tel: +44 (0)1245 808195 Fax: +44 (0)1245 808299